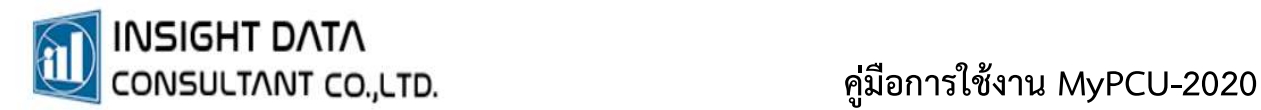

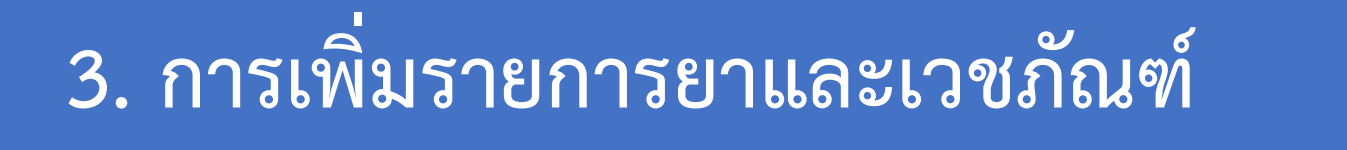

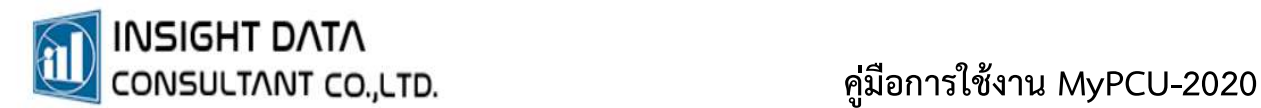

## การเพ่มิรายการยาและเวชภัณฑ

เลือกเมนูระบบคลังยา >> รายการยาและเวชภัณฑ

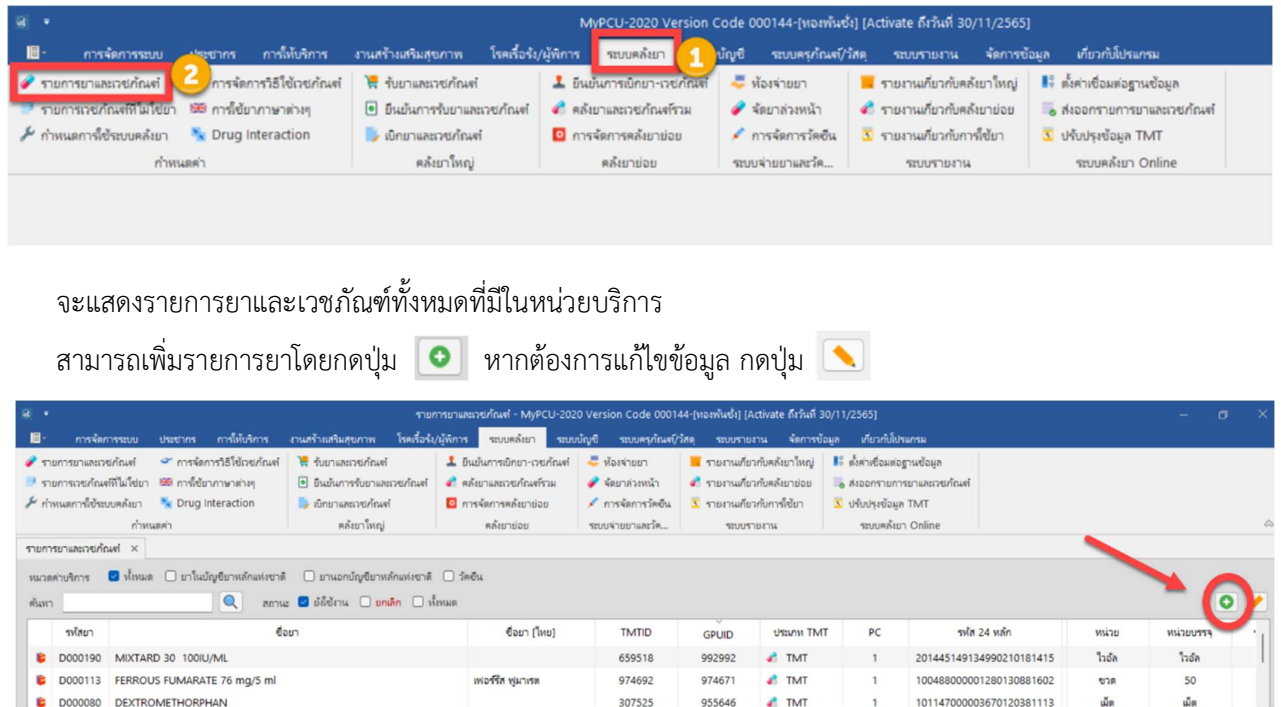

- \* การเพิ่มรหัสยาและเวชภัณฑ์ จำเป็นต้องใส่รหัส TMT (กรณียาแผนปัจจุบัน) และ TTMT (กรณียาแผนไทย)<br>\* โปรแกรม MyPCU-2020 มีฐานข้อมูล TMT และ TTMT ไว้ให้แล้ว<br>\* หน่วยบริการสามารถกดปุ่มค้นหารหัสได้ โดยการค้นหาจากชื่อ "การค้า" หรือ
- 
- 

## เวชภัณฑ์ <u>เว</u>ชภัณฑ์ เรื่อง เรื่อง เรื่อง เรื่อง เรื่อง เรื่อง เรื่อง เรื่อง เรื่อง เรื่อง เรื่อง เรื่อง เรื่อง เ<br>เวชภัณฑ์

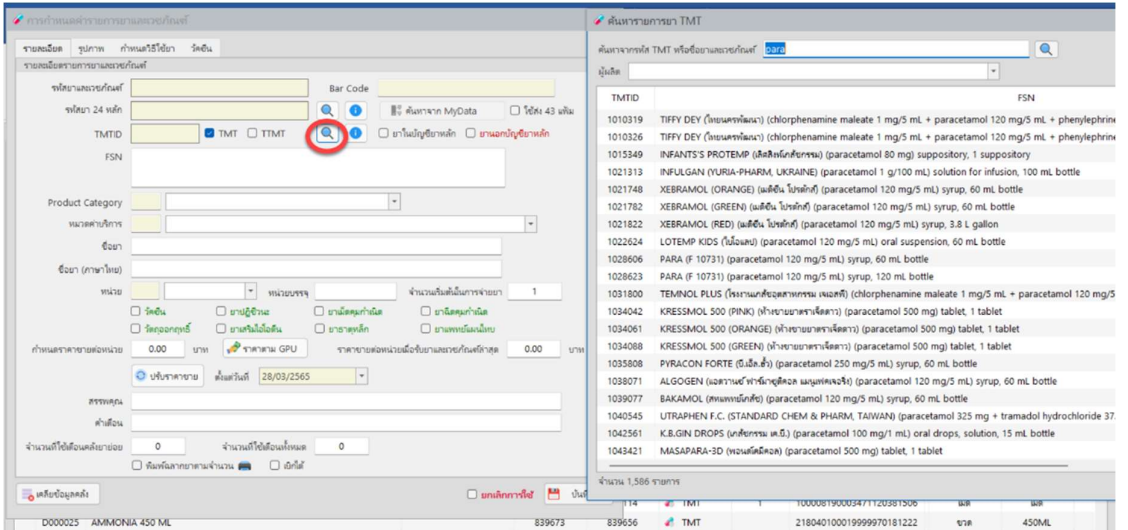

- 1. ได้รหัส TMT หรือ TTMT แล้ว ซึ่งจะระบุว่าเป็นยาในบัญชียาหลักแห่งชาติ หรือยานอกบัญชียาหลัก แหงชาติ
- 2. จะปรากฏชื่อยาในชอง FSN
- 3. ตองระบุ Product Category คือประเภทของยา ซึ่งมีการแบงประเภทเปน 4 ประเภท ี่ ยาที่ใช้หน่วยบริการ ส่วนใหญ่จะเป็นประเภทที่ 1 คือ ยาแผนปัจจุบันที่เป็นผลิตภัณฑ์ทางการค้า
- 4. กำหนดหมวดคา บริการ
- 5. พิมพชื่อยา พรอมใสขนาดยาในชื่อยาดวย (สามารถคดัลอกจากชื่อในชอง FSN)
- 6. บันทึกข้อมูลให้ครบทุกช่อง (คำว่า "หน่วยบรรจุ" คือหน่วยนับที่เล็กที่สุดในการบรรจุยาชนิดนั้น สามารถดูไดจากขอความสุดทายในชอง FSN เชน ชอง FSN ระบุ 1 tablet ในชองหนวยบรรจุ จะตองบันทกึ 1 เม็ด)
- 7. กำหนดราคาขายตอหนวย หรือ กดปุม "ราคาตาม GPU"
- 8. กด "บันทึก" ระบบจะออกรหัสยาและเวชภัณฑ์มาให้

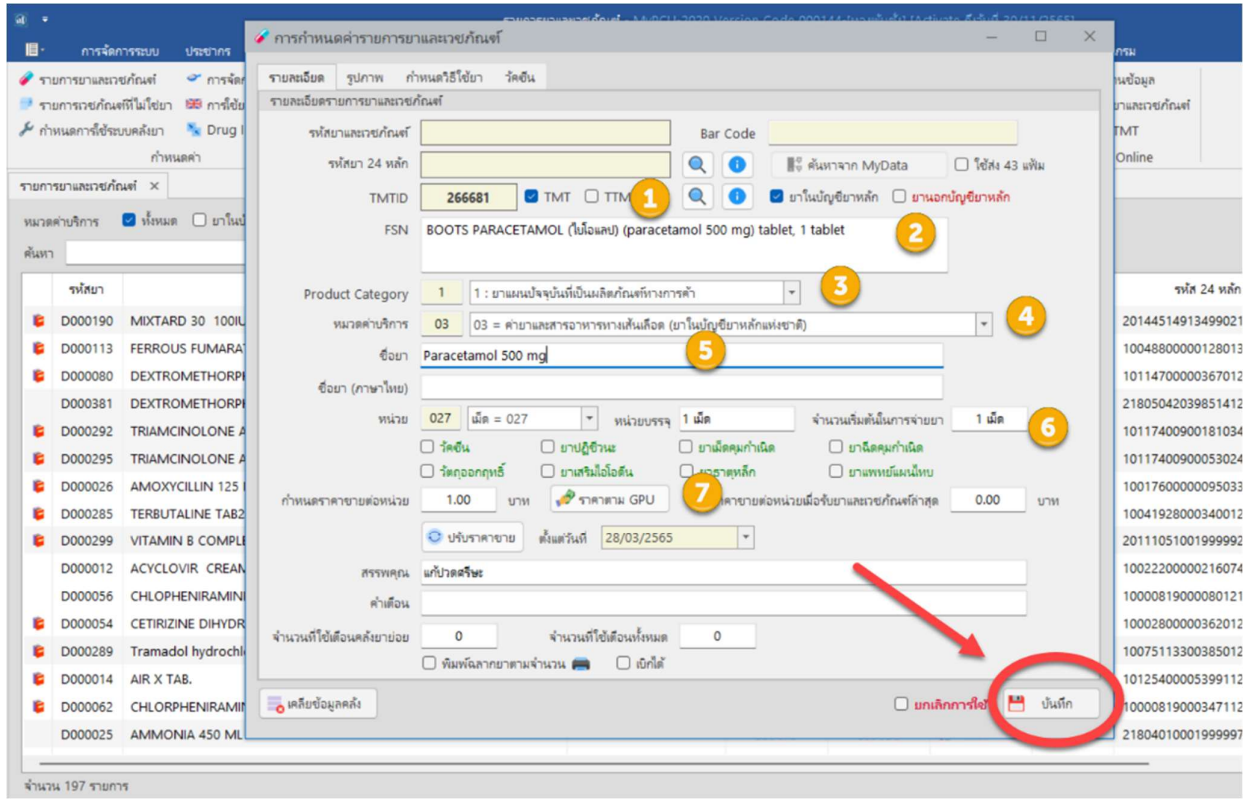